## **Bedienungsanleitung: E-Mail**

## **E-Mail online**

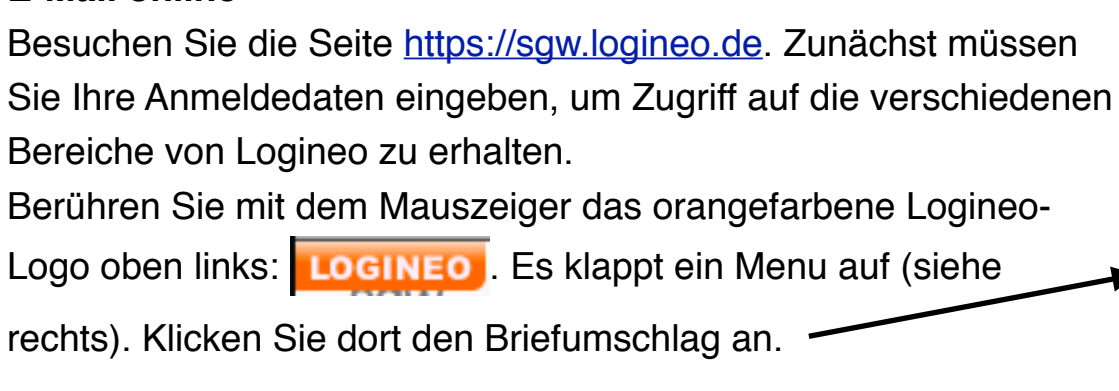

Sie gelangen nun in das Kommunikationszentrum von Logineo. Sollte sich statt des Postfachs der Kalender öffnen, so klicken Sie in der obersten Zeile neben dem Logineo-Logo auf "E-Mail":

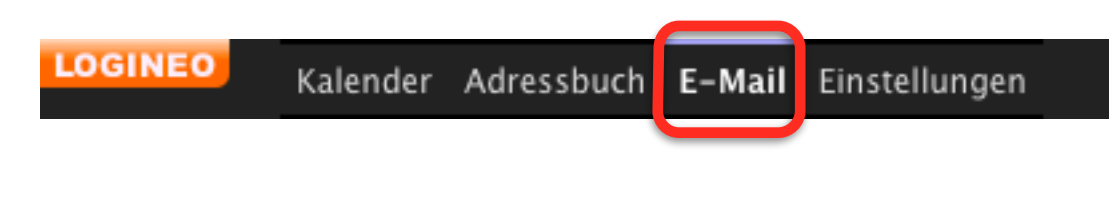

## **E-Mail in anderen Programmen und auf mobilen Endgeräten nutzen**

Um die Logineo-E-Mails in eigenen Programmen oder auf Ihrem mobilen Endgerät zu empfangen, erstellen Sie dort einen neuen Account mit folgenden Daten:

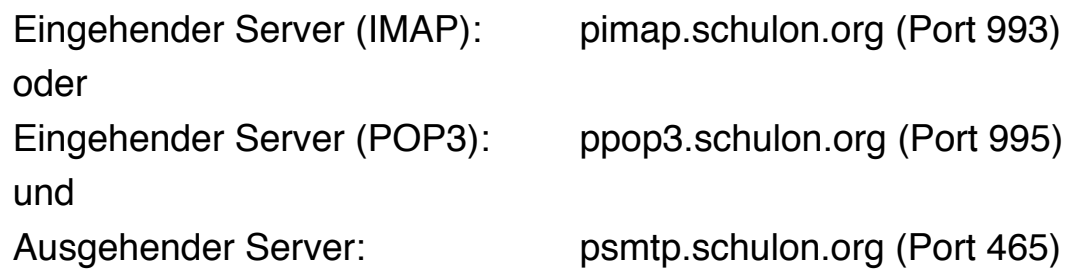

Benutzername und Kennwort entsprechen den Logineo-Anmeldedaten.

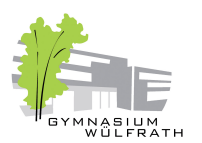